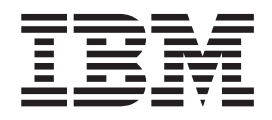

# Online Certificate Status Protocol (OCSP) Support

*Version 5.2.2*

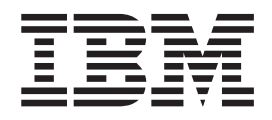

# Online Certificate Status Protocol (OCSP) Support

*Version 5.2.2*

**Note**

Before using this information and the product it supports, read the information in ["Notices" on page 23.](#page-28-0)

#### **Copyright**

This edition applies to Version 5 Release 2 Modification 2 of Sterling B2B Integrator and to all subsequent releases and modifications until otherwise indicated in new editions.

#### **© Copyright IBM Corporation 2000, 2013.**

US Government Users Restricted Rights – Use, duplication or disclosure restricted by GSA ADP Schedule Contract with IBM Corp.

# **Contents**

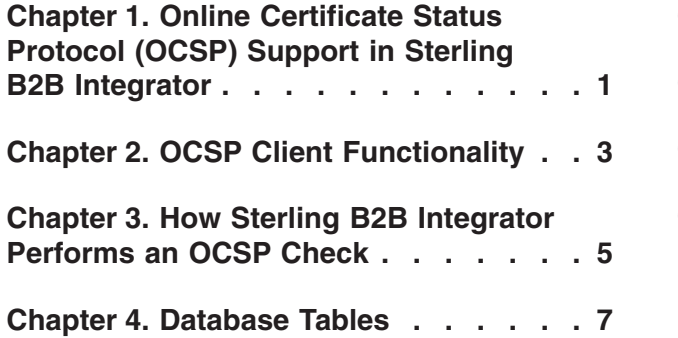

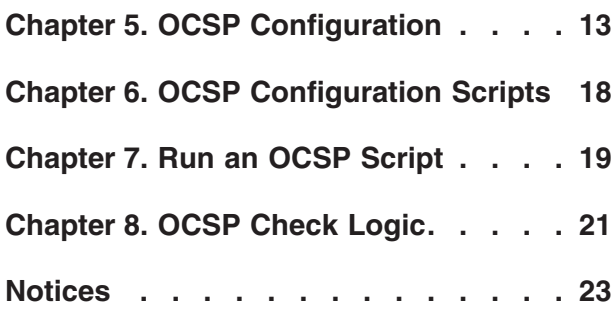

# <span id="page-6-0"></span>**Chapter 1. Online Certificate Status Protocol (OCSP) Support in Sterling B2B Integrator**

The Online Certificate Status Protocol (OCSP) is a set of ASN.1 defined data structures for requesting and receiving information about certificate revocation status. These data structures can be sent and received by many transport protocols in principle. In practice, HTTP is used.

An OCSP client sends questions and processes responses. An OCSP responder answers questions and generates responses.

# <span id="page-8-0"></span>**Chapter 2. OCSP Client Functionality**

An OCSP client implementation consists of the following:

- Data structures for managing information about OCSP responders
- Functionality for generating OCSP requests
- Functionality for processing OCSP responses
- v Functionality for transmitting OCSP requests and receiving OCSP responses

## <span id="page-10-0"></span>**Chapter 3. How Sterling B2B Integrator Performs an OCSP Check**

An OCSP check for a certificate in Sterling B2B Integrator is determined when the OCSP check within Sterling B2B Integrator is implemented as a part of internal system APIs used by services for getting certificates and keys from the database. OCSP checks are performed by Sterling B2B Integrator when methods are called to get certificates and keys from the objects that encapsulate them in the database.

### **About this task**

The following steps describe how the OCSP check is implemented in Sterling B2B Integrator:

#### **Procedure**

- 1. The system checks the object that encapsulates the certificate to determine if OCSP checking is enabled. This allows the system to determine with no additional database calls whether to attempt an OCSP check.
- 2. If OCSP checking is enabled, the system retrieves the encoded issuer name from a certificate.
- 3. The system hashes the encoded issuer name with SHA1.
- 4. The system attempts to find an authority configured in the system that has a name whose hash matches that of the certificate. If no authority is found, no check is performed.
- 5. If an authority is found, the system checks the OCSP policy for the authority. If the policy permits or requires OCSP checks, see the CERT\_AUTHORITY table for more information. The system attempts to find an OCSP responder for the authority.
- 6. If an OCSP responder is found for the authority, an OCSP check is attempted. If no OCSP responder is found for the authority, one of the following happens:
	- v If the authority policy is set to always check, an exception is thrown and the check fails.
	- v If the authority policy is to only check when a responder is configured, no check is performed.

# <span id="page-12-0"></span>**Chapter 4. Database Tables**

Two new database tables have been added to manage OCSP-related information:

- CERT\_AUTHORITY
- OCSP\_RESPONDER

### **CERT\_AUTHORITY**

The CERT\_AUTHORITY table maintains information about certificate authorities.

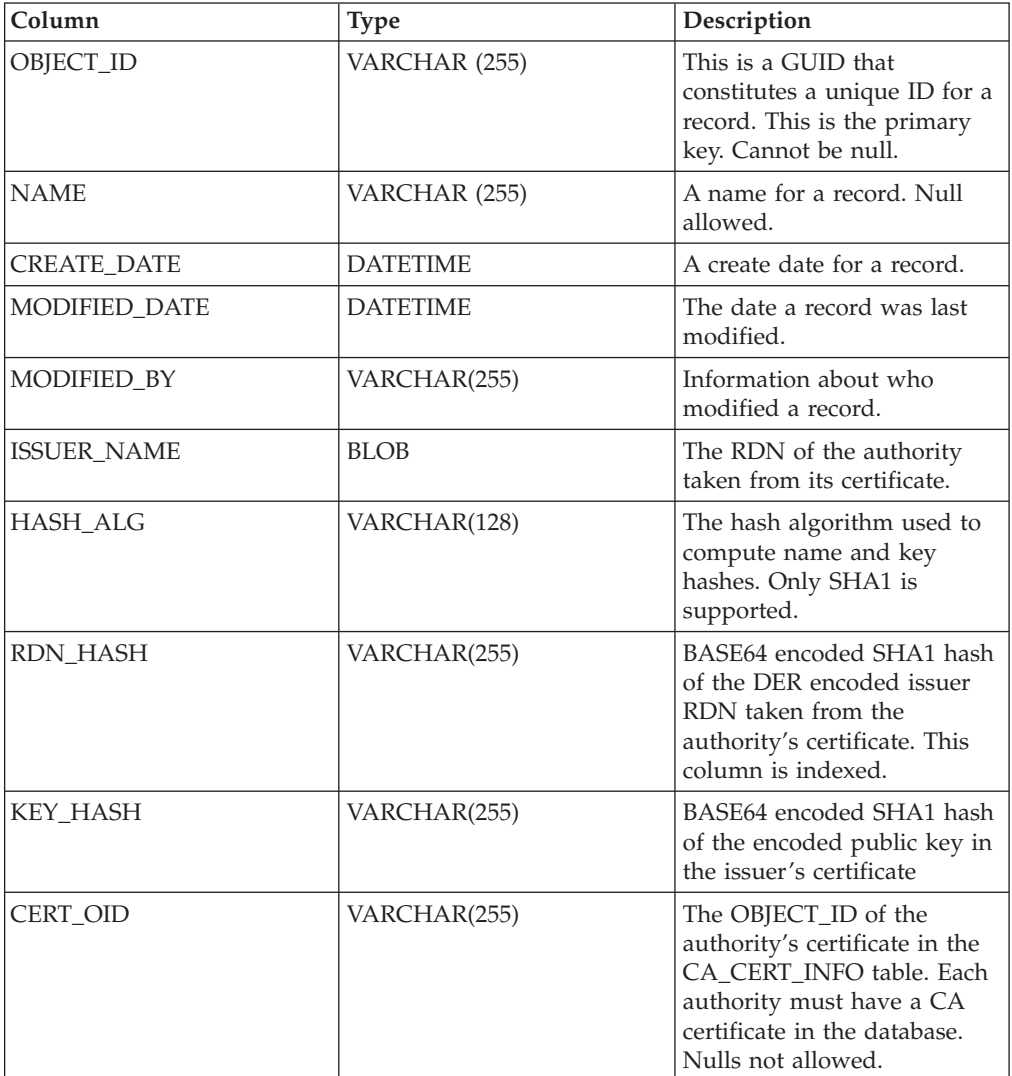

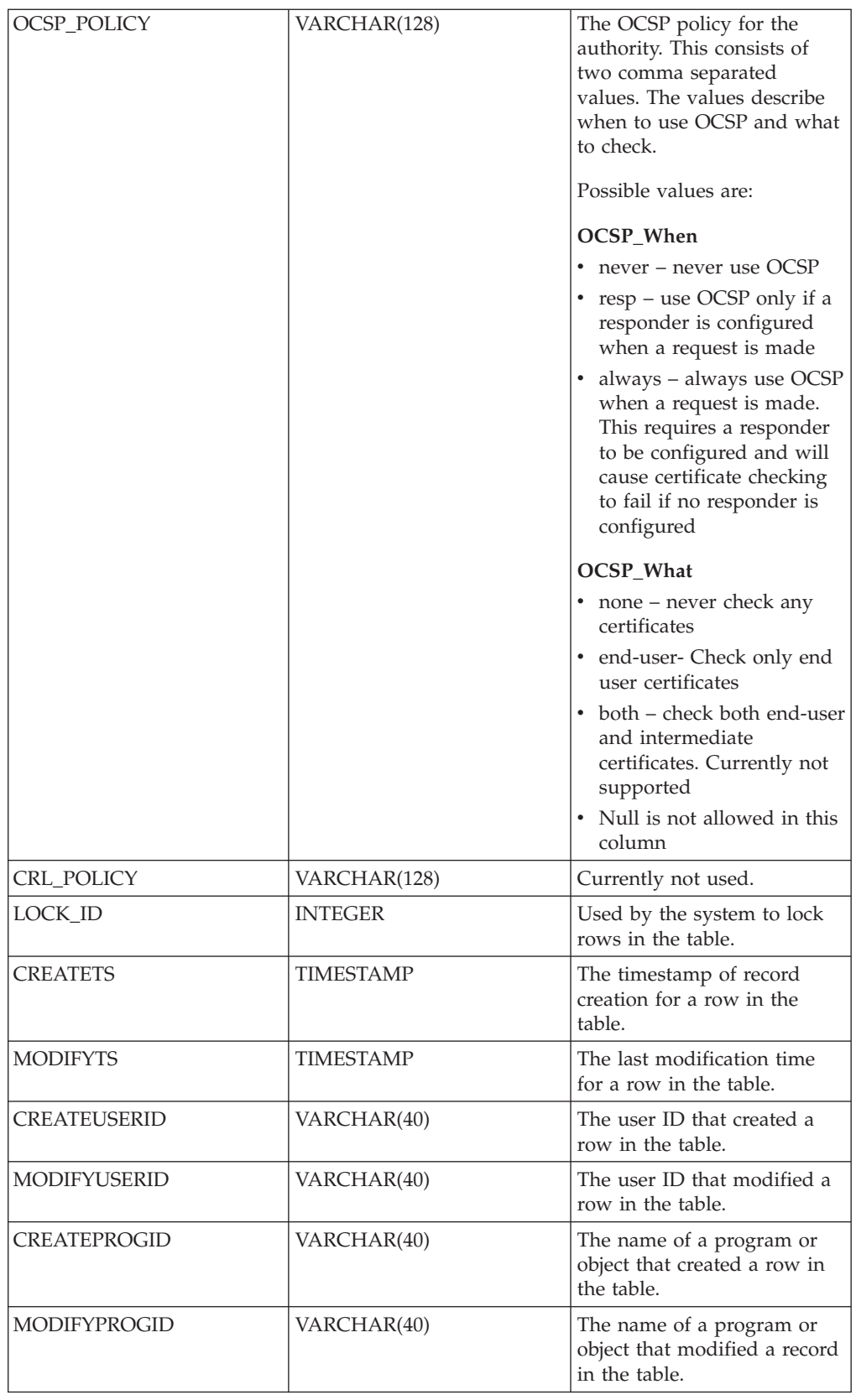

# **OCSP\_RESPONDER**

The OCSP\_RESPONDER table maintains information about OCSP responders.

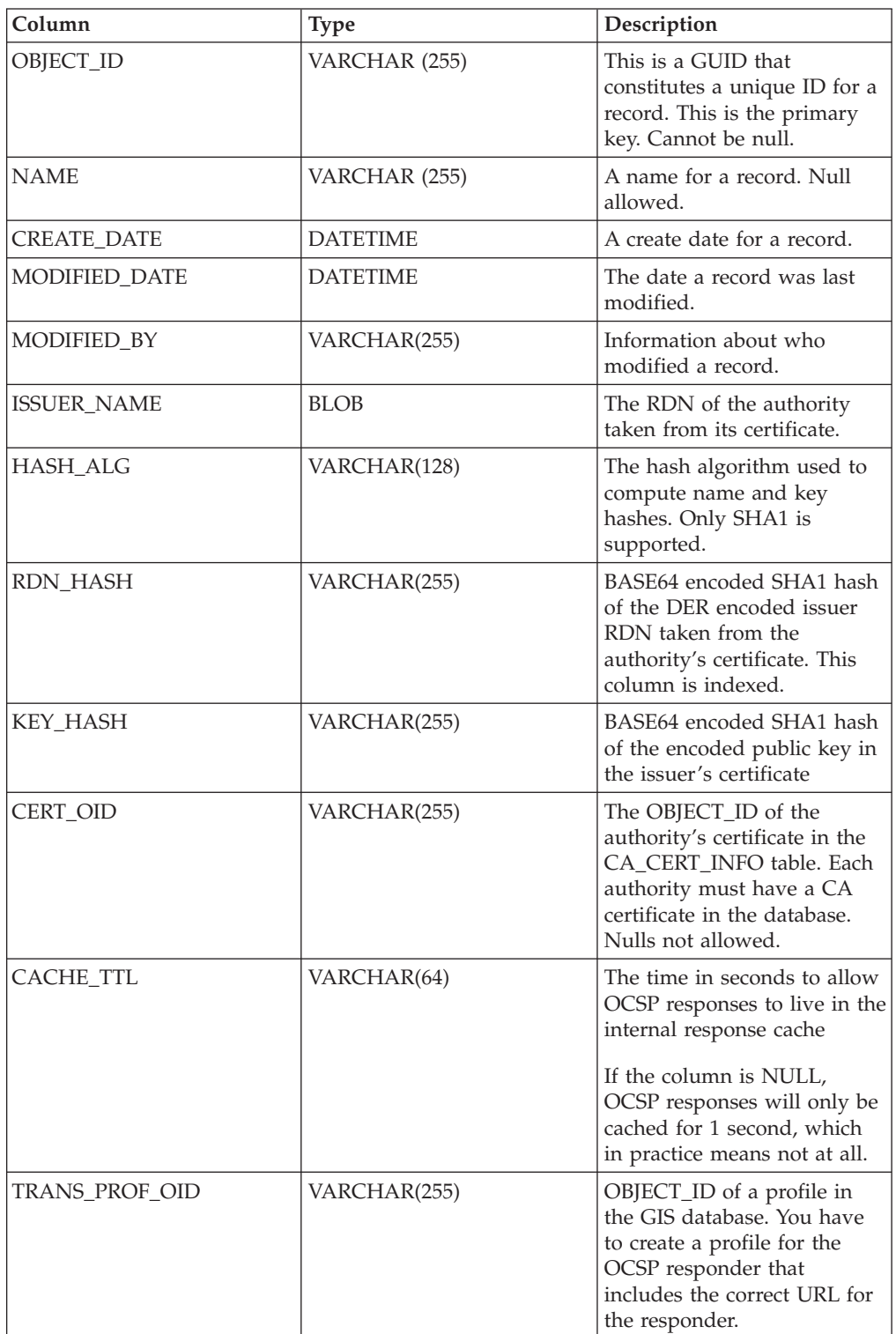

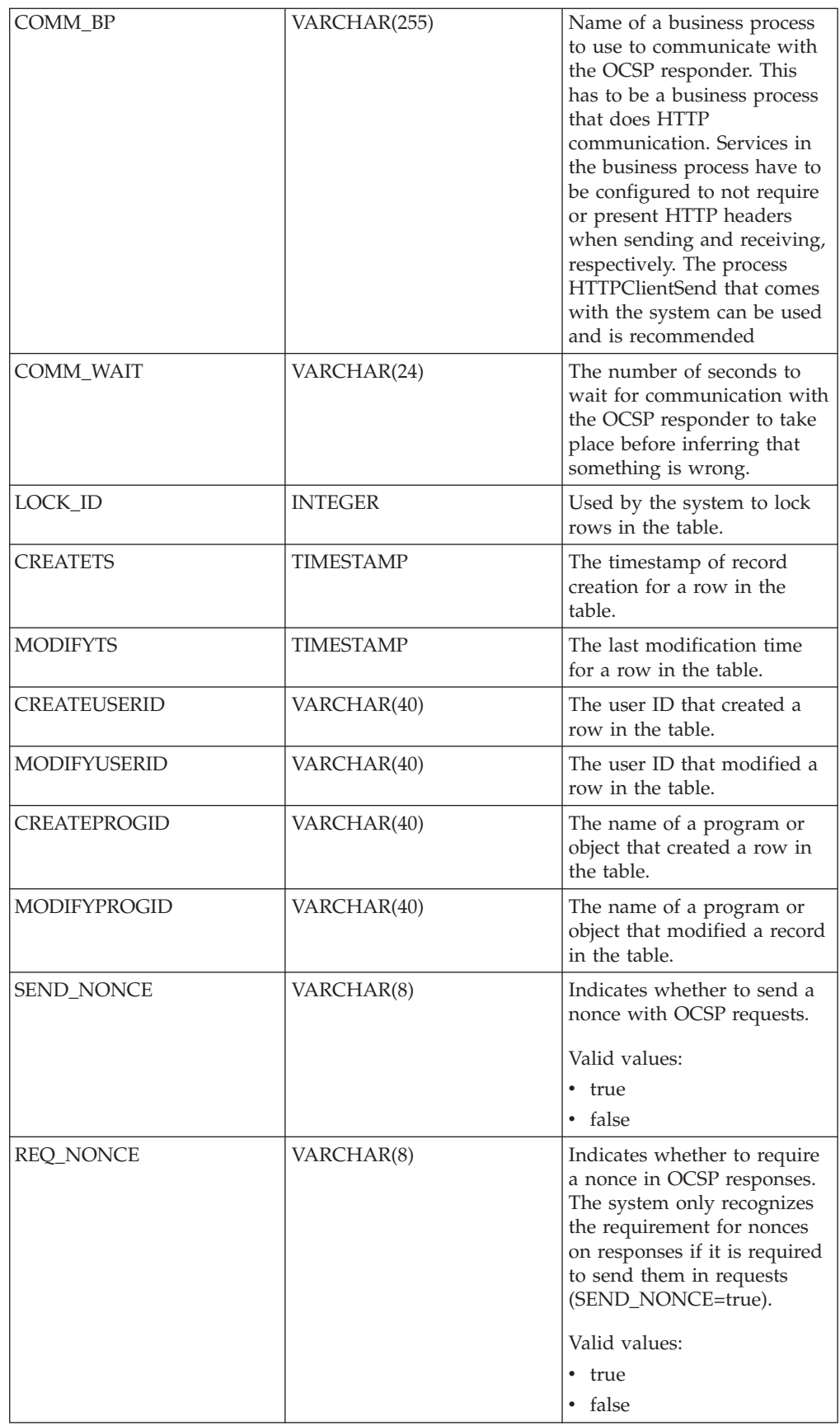

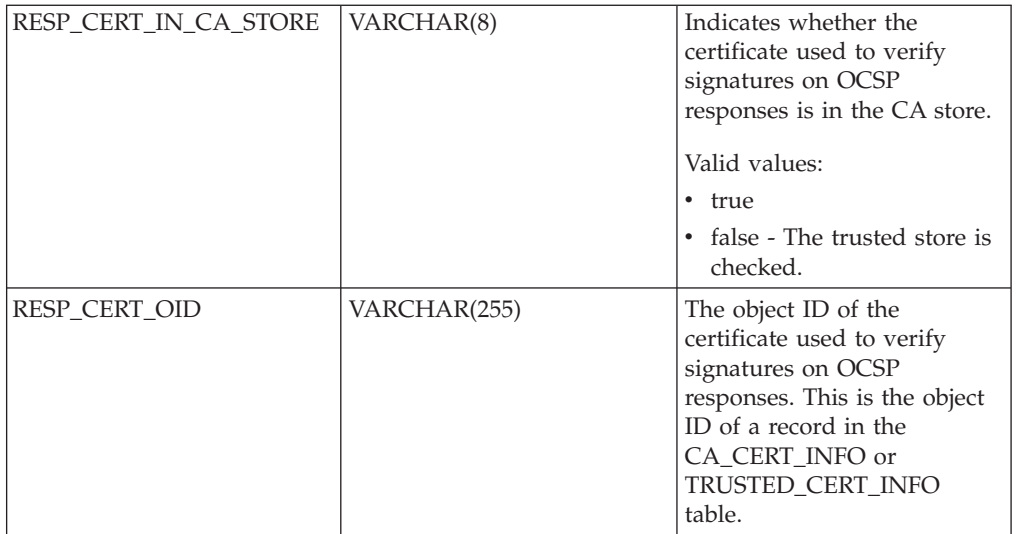

# <span id="page-18-0"></span>**Chapter 5. OCSP Configuration**

### **About this task**

When configuring the system, you can create as many authorities and responders as you like.

To configure the system to use OCSP:

### **Procedure**

- 1. Check the certificate for the certificate authority who issues the certificates you want to check in with OCSP into Sterling Integrator to verify it is a CA certificate.
- 2. List the CA certificates in the system and get the object ID for the certificate you just installed.
- 3. If the authority's OCSP response signing certificate is different than the authority's certificate issuing certificate, check the authority's OCSP response signing certificate into Sterling Integrator as a Trusted certificate.
- 4. If you checked in an additional OCSP signing certificate, list the Trusted certificates in the system and get the object ID for the certificate you just installed.
- 5. Go to the bin directory of the Sterling Integrator installation.
- 6. Start the database if necessary.
- 7. Start the bash or sh shell.
- 8. Source the file tmp.sh
- 9. Create an authority using the utility in the class com.sterlingcommerce.security.ocsp.SCICertAuthority.
- 10. Create an OCSP responder using the utility in the class com.sterlingcommerce.security.ocsp.SCIOCSPResponder
- 11. Update the certificates for the authority or individual certificates to enable OCSP. The utility

com.sterlingcommerce.security.ocsp.SetAuthorityCertificatesOCSPInfo will configure all trusted and system certificates for an authority. The utility com.sterlingcommerce.security.ocsp.SetSystemCertificateOCSPInfo will configure one system certificate. The utility

com.sterlingcommerce.security.ocsp.SetTrustedCertificateOCSPInfo will configure one trusted certificate.

# **Chapter 6. OCSP Configuration Scripts**

The following scripts run the OCSP configuration utilities. There is a Unix/Linux and Windows version of each script. The scripts take the same command-line arguments as the utility programs they invoke. The scripts are located in the bin directory of the product install. The information about the command-line arguments is repeated in this section describing the scripts.

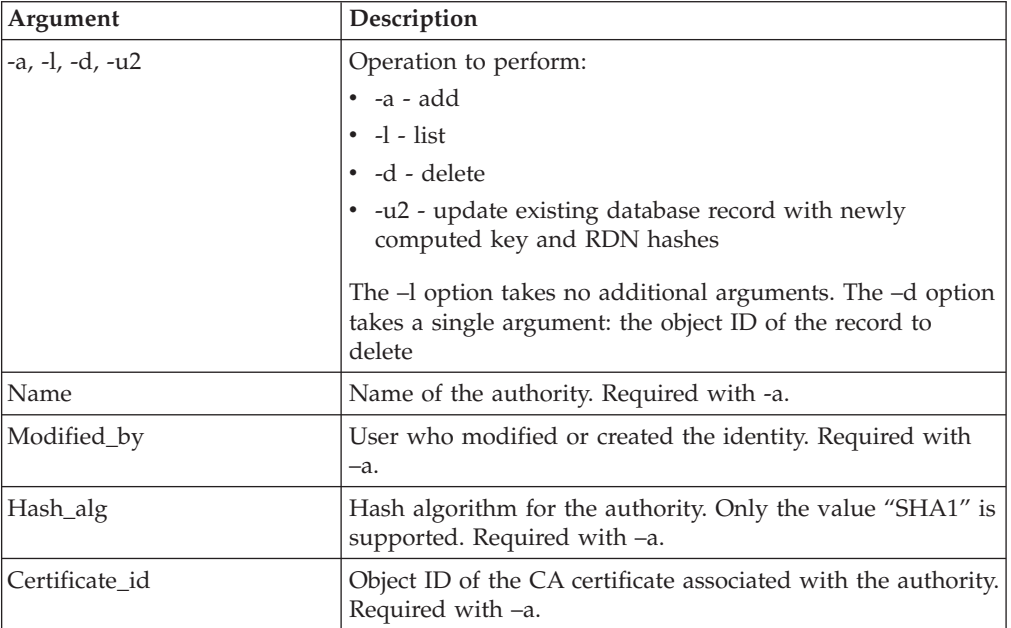

### **ManageCertAuthority.sh and ManageCertAuthority.cmd**

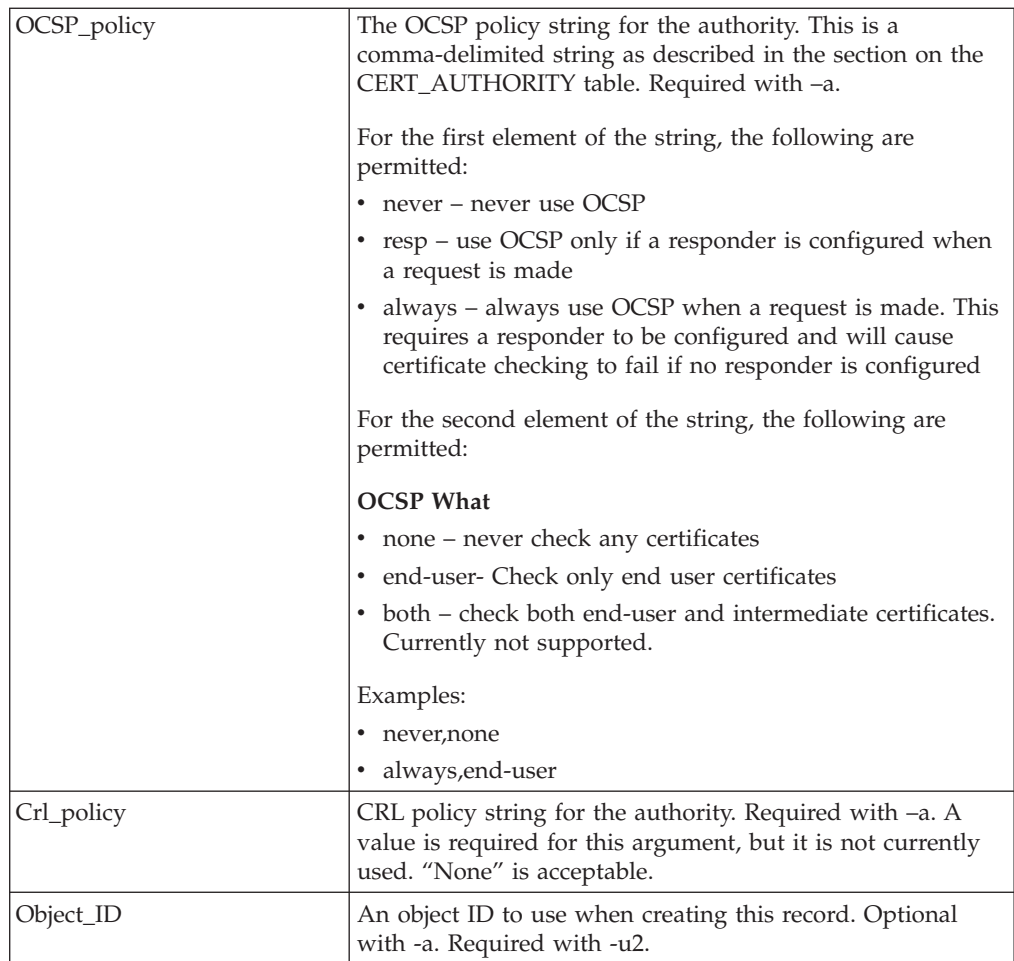

### **ManageOCSPResponder.sh and ManageOCSPResponder.cmd**

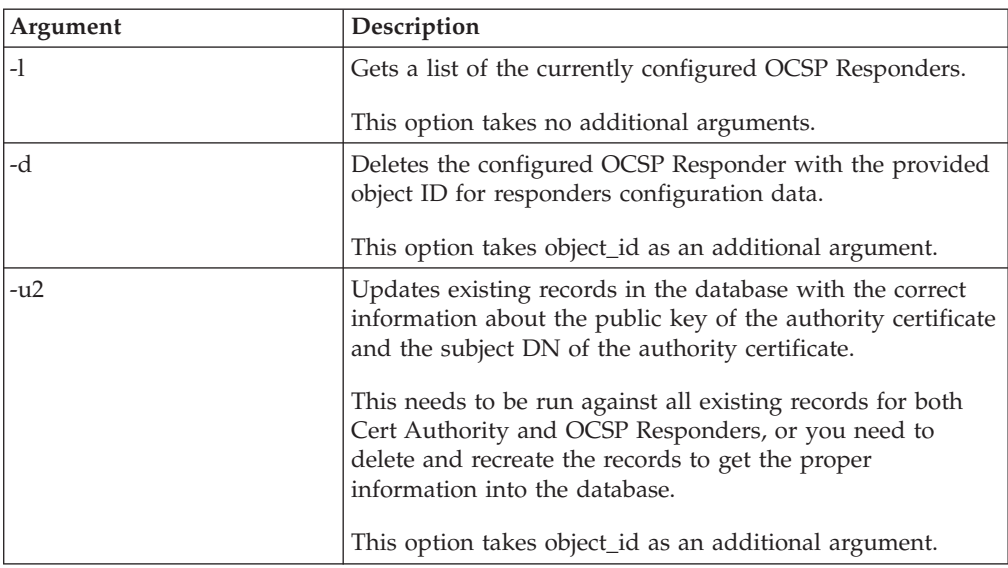

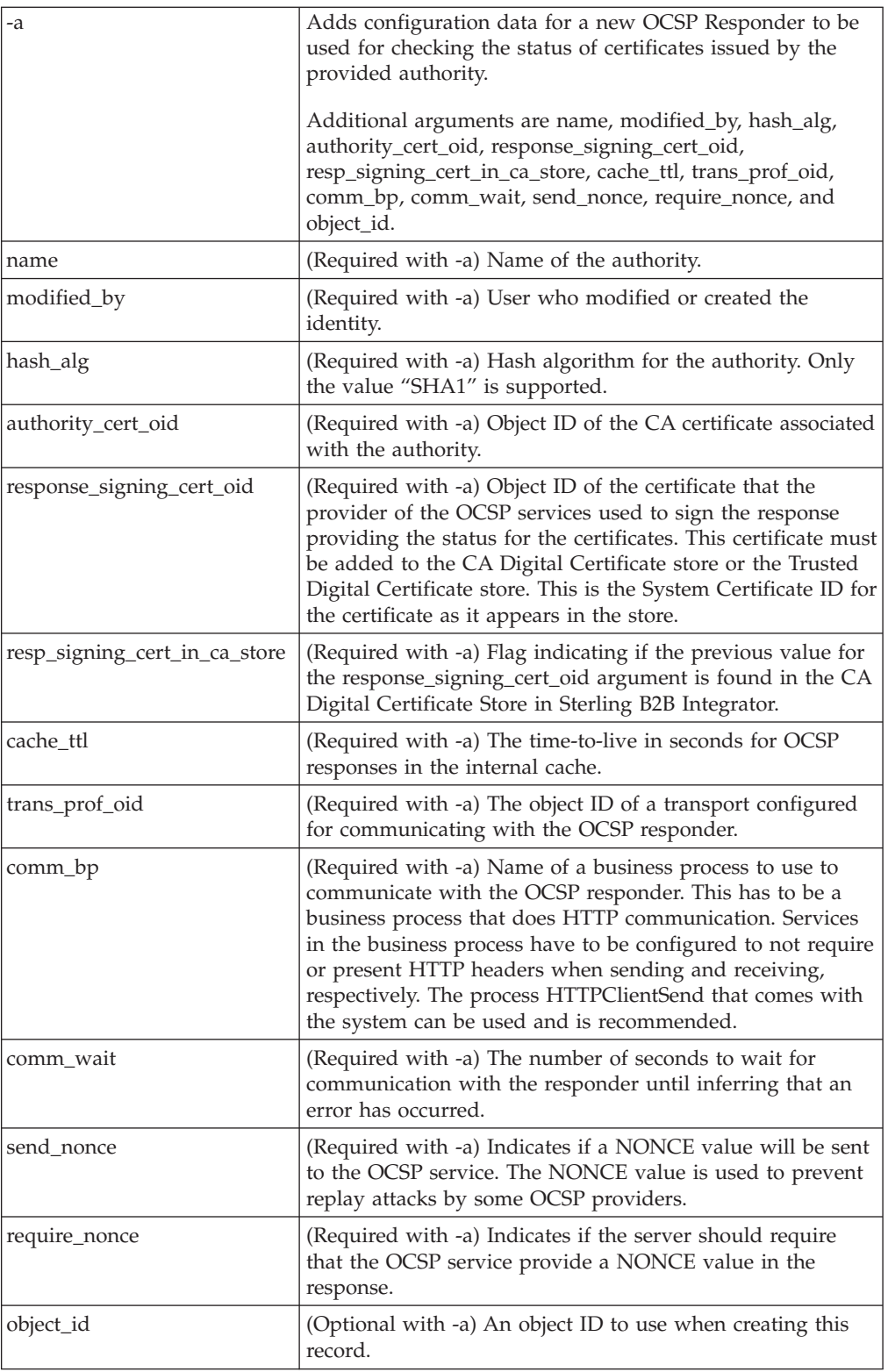

### **SetSystemCertOCSPInfo.sh SetSystemCerOCSPInfo.cmd**

This utility will set the OCSP information in the database for a single system certificate

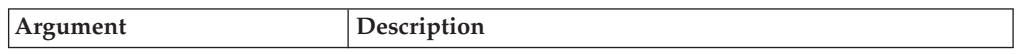

<span id="page-23-0"></span>This utility will set the OCSP information in the database for a single system certificate

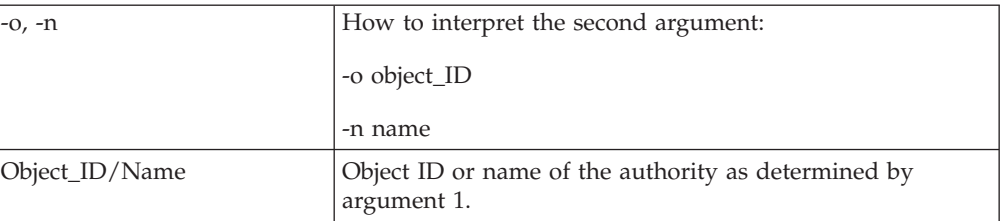

### **SetSystemCertOCSPInfo.sh and SetTrustedCertOCSPInfo.cmd**

This utility will set the OCSP information in the database for a single trusted certificate

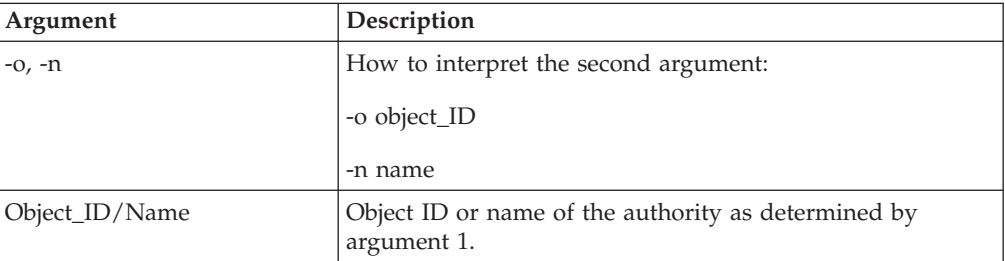

# <span id="page-24-0"></span>**Chapter 7. Run an OCSP Script**

### **About this task**

Use the following example to learn how to run the OCSP configuration scripts. These scripts assume that you have already checked in the CA certificates for the authority, started the database, are in the bin directory of your Sterling B2B Integrator installation and have sourced the file tmp.sh in the bin directory.

After getting the object ID of the CA certificate from the authority, in Sterling B2B Integrator from the Administration menu, select **Trading Partners > Digital Certificates-CA**. Select a certificate. The Certificate Summary dialog box appears with the certificate information, including its object ID.

Complete the following steps to run an OCSP Script:

#### **Procedure**

1. Run a command similar to the following to create an authority in the system: ./ManageCertAuthority.sh -a VPCA admin SHA1

"sedna:a1807c:11dc6d53ba4:-7b4b" "always,end-user" "none"

2. After creating an authority, and creating a profile for communicating with an OCSP responder, run a command similar to the following to create an OCSP responder in the system:

./ManageOCSPResponder.sh -a VPCA admin SHA1 "sedna:a1807c:11dc6d53ba4:-7b4b" "2400" "a1807c:11dc79aacbd:-7570" HTTPClientSend 3600

3. Run a command similar to the following to list all of the authorities in the system:

./ManageCertAuthority.sh -l

Return output for each authority displays:

```
CERT_AUTHORITY:
OBJECT_ID: sedna:1ded0fd:11dc9d22929:-7fbd
NAME: VPCA
CREATE_DATE: 2008-11-23
MODIFIED_DATE: 2008-11-23
MODIFIED_BY: null
ISSUER_NAME: Country=US, StateOrProvince=Dublin,
OrganizationUnit=GIS Development,
Organization=Sterling,
CommonName=Test CA
HASH_ALG: SHA1
RDN_HASH: 24E63F8AE9F51497529EA0CC34467A4680737A9F
ENCODED_RDN_HASH: JOY/iun1FJdSnqDMNEZ6RoBzep8=
KEY_HASH: C96F2FF442EBFA07672DCEC49B729D4D24898313
ENCODED KEY HASH: yW8v9ELr+gdnLc7Em3KdTSSJgxM=
CERT_OID: sedna:a1807c:11dc6d53ba4:-7b4b
OCSP_WHEN_POLICY: always
OCSP_WHAT_POLICY: end-user
CRL POLICY: null
```
4. Use a command similar to the following to enable OCSP for all trusted and system certificates issued by the authority:

./SetAuthorityCertsOCSPInfo.sh -o "sedna:1ded0fd:11dc9d22929:-7fbd" yes

# <span id="page-26-0"></span>**Chapter 8. OCSP Check Logic**

### **About this task**

The following steps describe the logic of OCSP checking in Sterling B2B Integrator:

If the certificate status is ok, the OCSP check succeeds. Otherwise, it fails.

#### **Procedure**

- 1. If an existing response whose time-to-live has not expired is found, than that response is used as the OCSP response.
- 2. If no existing response is found in the cache or the time-to-live has expired for a response in the cache, an OCSP request is created.
- 3. If the system creates an OCSP request, it launches the business process configured for the OCSP responder to send the request and get the response. Requests will include a nonce value if the responder was configured to have one sent.
- 4. If the business process completes successfully, the system attempts to parse its primary document as an OCSP response. The business process used to send OCSP requests and receive OCSP responses strips the HTTP headers from the response.
- 5. If the primary document can be parsed as an OCSP response, the system checks the status of the response.
- 6. If the response status indicates that the request generated a valid response, the system attempts to verify the signature on the OCSP response using the certificate configured for the OCSP responder.
- 7. If the signature is verified and the responder was configured to require nonce, the system attempts to get and check the nonce from the response.
- 8. If all other verifications passed, then the system looks for certificate status information for the certificate for which the request was constructed and sent.
- 9. If the status information is found, then the system updates the internal cache for an existing OCSP response for the certificate.

### <span id="page-28-0"></span>**Notices**

This information was developed for products and services offered in the U.S.A.

IBM® may not offer the products, services, or features discussed in this document in other countries. Consult your local IBM representative for information on the products and services currently available in your area. Any reference to an IBM product, program, or service is not intended to state or imply that only that IBM product, program, or service may be used. Any functionally equivalent product, program, or service that does not infringe any IBM intellectual property right may be used instead. However, it is the user's responsibility to evaluate and verify the operation of any non-IBM product, program, or service.

IBM may have patents or pending patent applications covering subject matter described in this document. The furnishing of this document does not grant you any license to these patents. You can send license inquiries, in writing, to:

*IBM Director of Licensing*

*IBM Corporation*

*North Castle Drive*

*Armonk, NY 10504-1785*

*U.S.A.*

For license inquiries regarding double-byte character set (DBCS) information, contact the IBM Intellectual Property Department in your country or send inquiries, in writing, to:

*Intellectual Property Licensing*

*Legal and Intellectual Property Law*

*IBM Japan Ltd.*

*1623-14, Shimotsuruma, Yamato-shi*

*Kanagawa 242-8502 Japan*

**The following paragraph does not apply to the United Kingdom or any other country where such provisions are inconsistent with local law:** INTERNATIONAL BUSINESS MACHINES CORPORATION PROVIDES THIS PUBLICATION "AS IS" WITHOUT WARRANTY OF ANY KIND, EITHER EXPRESS OR IMPLIED, INCLUDING, BUT NOT LIMITED TO, THE IMPLIED WARRANTIES OF NON-INFRINGEMENT, MERCHANTABILITY OR FITNESS FOR A PARTICULAR PURPOSE. Some states do not allow disclaimer of express or implied warranties in certain transactions, therefore, this statement may not apply to you.

This information could include technical inaccuracies or typographical errors. Changes are periodically made to the information herein; these changes will be incorporated in new editions of the publication. IBM may make improvements and/or changes in the product(s) and/or the program(s) described in this publication at any time without notice.

Any references in this information to non-IBM Web sites are provided for convenience only and do not in any manner serve as an endorsement of those Web sites. The materials at those Web sites are not part of the materials for this IBM product and use of those Web sites is at your own risk.

IBM may use or distribute any of the information you supply in any way it believes appropriate without incurring any obligation to you.

Licensees of this program who wish to have information about it for the purpose of enabling: (i) the exchange of information between independently created programs and other programs (including this one) and (ii) the mutual use of the information which has been exchanged, should contact:

*IBM Corporation*

*J46A/G4*

*555 Bailey Avenue*

*San Jose, CA 95141-1003*

*U.S.A.*

Such information may be available, subject to appropriate terms and conditions, including in some cases, payment of a fee.

The licensed program described in this document and all licensed material available for it are provided by IBM under terms of the IBM Customer Agreement, IBM International Program License Agreement or any equivalent agreement between us.

Any performance data contained herein was determined in a controlled environment. Therefore, the results obtained in other operating environments may vary significantly. Some measurements may have been made on development-level systems and there is no guarantee that these measurements will be the same on generally available systems. Furthermore, some measurements may have been estimated through extrapolation. Actual results may vary. Users of this document should verify the applicable data for their specific environment.

Information concerning non-IBM products was obtained from the suppliers of those products, their published announcements or other publicly available sources. IBM has not tested those products and cannot confirm the accuracy of performance, compatibility or any other claims related to non-IBM products. Questions on the capabilities of non-IBM products should be addressed to the suppliers of those products.

All statements regarding IBM's future direction or intent are subject to change or withdrawal without notice, and represent goals and objectives only.

All IBM prices shown are IBM's suggested retail prices, are current and are subject to change without notice. Dealer prices may vary.

This information is for planning purposes only. The information herein is subject to change before the products described become available.

This information contains examples of data and reports used in daily business operations. To illustrate them as completely as possible, the examples include the names of individuals, companies, brands, and products. All of these names are fictitious and any similarity to the names and addresses used by an actual business enterprise is entirely coincidental.

#### COPYRIGHT LICENSE:

This information contains sample application programs in source language, which illustrate programming techniques on various operating platforms. You may copy, modify, and distribute these sample programs in any form without payment to IBM, for the purposes of developing, using, marketing or distributing application programs conforming to the application programming interface for the operating platform for which the sample programs are written. These examples have not been thoroughly tested under all conditions. IBM, therefore, cannot guarantee or imply reliability, serviceability, or function of these programs. The sample programs are provided "AS IS", without warranty of any kind. IBM shall not be liable for any damages arising out of your use of the sample programs.

Each copy or any portion of these sample programs or any derivative work, must include a copyright notice as follows:

© IBM 2011. Portions of this code are derived from IBM Corp. Sample Programs. © Copyright IBM Corp. 2011.

If you are viewing this information softcopy, the photographs and color illustrations may not appear.

#### **Trademarks**

IBM, the IBM logo, and ibm.com<sup>®</sup> are trademarks or registered trademarks of International Business Machines Corp., registered in many jurisdictions worldwide. Other product and service names might be trademarks of IBM or other companies. A current list of IBM trademarks is available on the Web at ["Copyright and](http://www.ibm.com/legal/copytrade.shtml) [trademark information"](http://www.ibm.com/legal/copytrade.shtml) at [http://www.ibm.com/legal/copytrade.shtml.](http://www.ibm.com/legal/copytrade.shtml)

Adobe, the Adobe logo, PostScript, and the PostScript logo are either registered trademarks or trademarks of Adobe Systems Incorporated in the United States, and/or other countries.

IT Infrastructure Library is a registered trademark of the Central Computer and Telecommunications Agency which is now part of the Office of Government Commerce.

Intel, Intel logo, Intel Inside, Intel Inside logo, Intel Centrino, Intel Centrino logo, Celeron, Intel Xeon, Intel SpeedStep, Itanium, and Pentium are trademarks or registered trademarks of Intel Corporation or its subsidiaries in the United States and other countries.

Linux is a registered trademark of Linus Torvalds in the United States, other countries, or both.

Microsoft, Windows, Windows NT, and the Windows logo are trademarks of Microsoft Corporation in the United States, other countries, or both.

ITIL is a registered trademark, and a registered community trademark of the Office of Government Commerce, and is registered in the U.S. Patent and Trademark Office.

UNIX is a registered trademark of The Open Group in the United States and other countries.

Java™ and all Java-based trademarks and logos are trademarks or registered trademarks of Oracle and/or its affiliates.

Cell Broadband Engine is a trademark of Sony Computer Entertainment, Inc. in the United States, other countries, or both and is used under license therefrom.

Linear Tape-Open, LTO, the LTO Logo, Ultrium and the Ultrium Logo are trademarks of HP, IBM Corp. and Quantum in the U.S. and other countries.

Connect Control Center®, Connect:Direct®, Connect:Enterprise®, Gentran®, Gentran®:Basic®, Gentran:Control®, Gentran:Director®, Gentran:Plus®, Gentran:Realtime®, Gentran:Server®, Gentran:Viewpoint®, Sterling Commerce™, Sterling Information Broker®, and Sterling Integrator® are trademarks or registered trademarks of Sterling Commerce®, Inc., an IBM Company.

Other company, product, and service names may be trademarks or service marks of others.

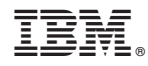

Product Number:

Printed in USA